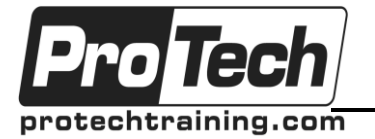

*"Charting the Course ...*

# *... to Your Success!"*

# **MOC 55060 A Report Builder and PerformancePoint 2013 Combo Pack**

### **Course Summary**

#### **Description**

This five-day instructor-led course also provides students with the necessary knowledge to develop reports using Microsoft Report Builder 3.0. The training environment includes SQL 2008R2, SQL Express 2012 and SQL 2012 Standard and Enterprise so that the students can utilize Report Builder 3.0 and generate reports from multiple sources to investigate the different features of each release.

The course covers the Report Builder 3.0 wizards, basics of report design, intermediate reports with report parameters and report expressions, report visualizations including graphs, charts, images, and gauges, advanced reporting including the utilization of maps, interactive reports, Report Parts and subreports.

The course concludes with a special module that includes over 100 tips and tricks for Report Builder 3.0 with step-by-step instructions. All of the examples are available as a take-away for the students after the course.

This course also provides students with the necessary knowledge to work with PerformancePoint 2013 Services. The new and improved Business Intelligence Center is explored, and all the exciting new features within the SharePoint 2013 release are covered.

The focus of this course is on the SharePoint 2013 business intelligence platform and not on the SQL business intelligence services.

PowerPivot and Dashboards have included modules.

#### **Objectives**

At the end of this course, students will be able to:

- Plan your reports.
- Utilize Report Builder 3.0 wizards.
- Create an embedded data source.
- Create an embedded dataset.
- Create shared data sources and datasets.
- Use report parameters.
- Use report expressions.
- Create report gauges.
- Create report graphs.
- Use images in reports.
- Use report lists.
- Use report tables.
- Use the matrix.
- Create maps in reports.
- Create subreports.
- Use Report Parts.
- Create interactive reports.
- Use keyboard shortcuts.
- Browse the data within the cube using SQL Server Management Studio.
- Browse data using Visual Studio 2013.
- Connect to a tabular source, import tables, and explore the data.
- Explore the options and settings available within the new SharePoint 2013 Central Administration.
- Create a new web application and business intelligence site while exploring the features of both.
- Create a SharePoint library to hold Excel workbooks and explore trusted file locations.
- Utilize the Power View add-in for Excel.
- Create an Excel workbook with a parameter and save it to a SharePoint document library.
- Add Web Apps to a webpage.
- Explore the Dashboard Designer interface and know how to create and configure a data source.
- Create and configure a standard KPI and a scorecard.
- Create and configure a leaf KPI and a scorecard.
- Create two blank KPI's and then roll them into an objective KPI.
- Create and configure an analytic chart and an analytic grid, add them to a dashboard, deploy them to SharePoint, and explore the options available.
- Create and configure a filter, and tie the filter into both the analytic chart and analytic grid created earlier.
- Create and configure a cascading filter and then tie it into a new analytic chart and grid.

Due to the nature of this material, this document refers to numerous hardware and software products by their trade names. References to other companies and their products are for informational purposes only, and all trademarks are the properties of their respective companies. It is not the intent of ProTech Professional Technical Services, Inc. to use any of these names generically

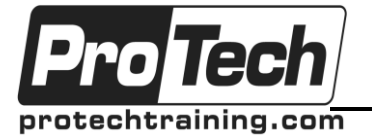

# **MOC 55060 A Report Builder and PerformancePoint 2013 Combo Pack Course Summary (cont'd)**

- Create a Time Intelligence data connection, a Time Intelligence filter, and create a report using both.
- Create four copies of the Objective Scorecard, configure settings in each of the four copies, and deploy them to SharePoint in a dashboard.
- Create a new leaf KPI and use that KPI in two new scorecards, one with a filter configured, and one without.
- Create an objective scorecard and matching strategy map, place them in a dashboard, and then upload the dashboard to the Student BI Site.
- Use PowerPivot within Excel to import a table from SQL Server.
- View the relationships existing within the imported tables from SQL Server and then import
- Create a new dashboard and explore three different ways to connect the Web Apps.

#### **Topics**

- Course Overview
- Introduction to Report Builder 3.0
- Report Builder 3.0 Wizards
- Report Builder 3.0 Basic Reports
- Report Builder 3.0 Graphics
- Intermediate Reports

#### an additional table and configure a relationship between it and the existing.

- Hide columns they don't want reflected in the resulting PivotTable.
- Create a PivotTable within an existing worksheet.
- Navigate the Report Builder 3.0 interface.
- Create an embedded data source connecting into a database.
- Create an embedded data source connecting into an OLAP database.
- Create a shared data source using the Report Manager.
- Create a shared dataset using the shared connection they created in the previous exercise.
- Report Builder 3.0 Tips and Tricks
- The Business Intelligence Stack
- SharePoint 2013 Business Intelligence Center
- PerformancePoint 2013
- PowerPivot
- Dashboards

#### **Audience**

This course is intended for power users, developers, and IT professionals that will be involved with the design, development, and maintenance of reports created with Report Builder 3.0.

This course is also intended for power users, business intelligence developers, and IT professionals that will be involved with the design, development and maintenance of SharePoint 2013 business intelligence solutions.

#### **Prerequisites**

Before attending this course, students must have a basic understanding of relational databases.

#### **Duration**

Five days

Due to the nature of this material, this document refers to numerous hardware and software products by their trade names. References to other companies and their products are for informational purposes only, and all trademarks are the properties of their respective companies. It is not the intent of ProTech Professional Technical Services, Inc. to use any of these names generically

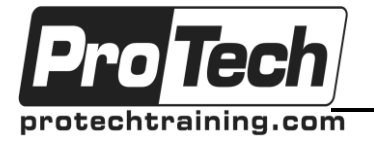

# **MOC 55060 A Report Builder and PerformancePoint 2013 Combo Pack**

## **Course Outline**

### **I. Module 1: Course Overview**

This module explains how the class will be structured and introduces course materials and additional administrative information.

- A. Introduction
- B. Course Materials
- C. Facilities
- D. Prerequisites
- E. What We'll Be Discussing

### **Lab: Course Overview**

### **II. Module 2: Introduction to Report Builder 3.0**

This module introduces the interface of Report Builder 3.0, the different features available, and variances in data sources and sets.

- A. Plan Your Reports
- B. The Interface
- C. Variances Between SQL Versions
- D. How to Use Report Builder 3.0 with SQL Express 2012
- E. Data Sources<br>F. Datasets
- **Datasets**

### **Lab: Introduction to Report Builder 3.0**

- Explore Report Builder 3.0
- Create Embedded Data Sources and Sets
- Create Shared Data Sources and Sets

### **III. Module 3: Report Builder 3.0 Wizards**

This module explains the wizards.

- A. Explore the Report Builder 3.0 Wizards
- B. Create Reports with the Wizards

#### **Lab: Report Builder 3.0 Wizards**

Use the Wizards to Create Reports

#### **IV. Module 4: Report Builder 3.0 Basic Reports**

This module covers report basics with lists, matrix, and tables, then goes into parameters and the expresionable aspect of reports

- 
- A. Report Lists<br>B. Report Table **Report Tables**
- C. Report Matrix
- D. The Data Region
- E. Report Parameters
- F. Report Expressions
- G. Formatting Reports

### **Lab: Report Builder 3.0 Basic Reports**

- Create a Report Using a List
- Create a Report Using a Table
- Create a Report Using a Matrix
- Create a Report Using Multiple Data Regions
- Use Report Parameters
- Use Report Expressions
- Format the Report
- Save Report Parts for Reuse

### **V. Module 5: Report Builder 3.0 Graphics**

This module is a detailed look at graphics including embedded and Bing maps.

- A. Report Charts<br>B. Report Images
- Report Images
- C. Report Sparklines
- D. Report Data Bars
- E. Report Gauges
- F. Report Maps

#### **Lab: Report Builder 3.0 Graphics**

- Create a Report with Charts
- Create a Report with Images
- Create a Report with Sparklines
- Create a Report with Data Bars
- Create a Report with Gauges
- Create a Report with Maps

#### **VI. Module 6: Intermediate Reports**

This module covers intermediate reporting with emphasis on actionable reports.

- A. Time Intelligence
- B. Drill Through
- C. Subreports
- D. Interacting with Actionable Reports
- E. Reuse Report Parts

### **Lab: Intermediate Reports**

- Create Subreports
- Use Drill Through
- Create a Report That Allows Interaction
- Reuse Report Parts
- Use Time Intelligence

Due to the nature of this material, this document refers to numerous hardware and software products by their trade names. References to other companies and their products are for informational purposes only, and all trademarks are the properties of their respective companies. It is not the intent of ProTech Professional Technical Services, Inc. to use any of these names generically

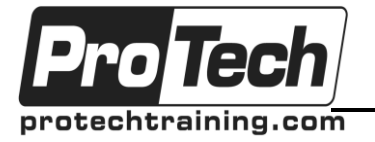

# **MOC 55060 A Report Builder and PerformancePoint 2013 Combo Pack**

# **Course Outline** (cont'd)

**VII. Module 7: Report Builder 3.0 Tips and Tricks**

This module is a collection of how-to with examples.

A. Dozens of Step-By-Step Examples for Report Situations

**Lab: Report Builder 3.0 Tips and Tricks**

 Dozens of Step-By-Step Examples for Report Situations

#### **VIII. Module 8: The Business Intelligence Stack**

In this module we will first look at the three different ways in which business intelligence can be viewed. Then we're going to look at the services SQL 2012 provides us and how they apply to business intelligence. We will then move to SharePoint 2013 and look at the SharePoint services to examine their relevance and how we can use them in business intelligence to surface data. In this section we will also cover the new business intelligence features available within the SharePoint 2013 release. Finally, we will take a brief look at PowerPivot, examining the new features and their significance. PowerPivot is covered in more detail in a later module.

- A. Business Intelligence in Three Ways
- B. SQL 2012 Business Intelligence
- C. New 2013 SharePoint Business Intelligence Features

D. New 2013 PowerPivot in Excel Features **Lab: The Business Intelligence Stack**

- SQL 2012 Multidimensional Model Basics
- SQL 2012 Tabular Model Basics

#### **IX. Module 9: SharePoint 2013 Business Intelligence Center**

In this module, we will explore the new and improved 2013 SharePoint Central Administration site. We are going to cover specifically the new 2013 Business Intelligence Center template within SharePoint. We are also going to cover some things that generically apply to SharePoint that you can use within business intelligence. Permissions and Roles

will be illuminated and the included Document Library and List apps will be explained.

- A. New 2013 SharePoint Central
	- Administration
	- B. New 2013 Business Intelligence Center
	- C. Permissions and Roles

D. Included Document Library and List Apps **Lab: SharePoint 2013 Business Intelligence Center**

- SharePoint 2013 Central Administration
- SharePoint 2013 Business Intelligence Center (Optional)

#### **X. Module 10: PerformancePoint 2013**

In this module, we will cover in-depth 2013 PerformancePoint Services features. Dashboard Designer is explored along with many of the objects and connections available within.

XI. New 2013 Overview of PerformancePoint **Services** 

- A. Dashboard Designer
- B. Data Sources
- C. Indicators
- D. KPIs
- E. Visual Reports
- F. Filters
- G. Scorecards
- H. Dashboards

#### **Lab: PerformancePoint 2013**

- PerformancePoint Services Dashboard Designer Introduction and Data Source **Configuration**
- Standard or Blank KPI Demonstration
- Leaf KPI Demonstration
- Objective KPI Demonstration
- Visual Reports
- PerformancePoint Filters
- PerformancePoint Cascading Filters
- Time Intelligence Filters
- Scorecard Settings
- Scorecards Filtered Using the Wizard
- PerformancePoint Dashboards

Due to the nature of this material, this document refers to numerous hardware and software products by their trade names. References to other companies and their products are for informational purposes only, and all trademarks are the properties of their respective companies. It is not the intent of ProTech Professional Technical Services, Inc. to use any of these names generically

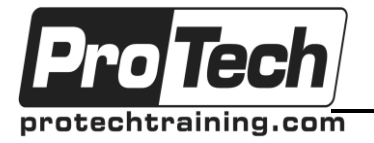

# **MOC 55060 A Report Builder and PerformancePoint 2013 Combo Pack**

# **Course Outline** (cont'd)

#### **XII. Module 11: PowerPivot**

PowerPivot is not a feature of SharePoint business intelligence, however, an Excel workbook with PowerPivot can be saved to a SharePoint site and then used in a business intelligence scenario. This module is intended as an overview of the product only and covers all the new features available in the 2013 release of the add-in.

- A. New 2013 PowerPivot Features
- B. PowerPivot and Excel
- C. PowerPivot and SharePoint
- D. Enterprise Business Intelligence and PowerPivot
- E. Importing Data<br>F. Enriching Data
- **Enriching Data**
- G. SharePoint Sharing

#### **Lab : PowerPivot**

- Import Data from SQL
- Review and Edit the Imported Relationships
- Hide Unused Columns
- Create a PivotTable

#### **XIII. Module 12: Dashboards**

This module borrows from the three-day Microsoft course on Dashboards number 50596A. Monitoring, analyzing, and managing dashboards are discussed along with details on how to use them most effectively. This module does not cover Dashboard Designer as it is covered in more detail in the PerformancePoint Services module. Coverage of the Microsoft Report Builder 3.0 tool is brief as this course focuses on the SharePoint space.

- A. Dashboard Migration
- B. Three Types of Dashboards
- C. Successful Dashboards
- D. Tables or Graphs
- E. Types of Graphs
- F. Choosing a Chart Type
- G. Key Performance Indicators
- H. Pitfalls In Dashboard Design
- I. Microsoft Report Builder 3.0
- J. Plan Your Reports
- K. Datasets
- L. New 2013 SharePoint Designer Features
- M. SharePoint Web Apps

**Lab : Dashboards**

- Explore the Report Builder 3.0 Interface (Optional)
- Create an Embedded Data Source into SQL 2012 Engine (Optional)
- Create an Embedded Data Source into SQL 2012 Analysis Services (Optional)
- Create a Shared Data Source Using the Report Manager (Optional)
- Create a Shared Dataset Using the Shared Data Source (Optional)
- Three Methods for Connecting Dashboard Web Apps